### **Introduction to Globus: Research Data Management Software at the ALCF**

**Rick Wagner rick@globus.org rpwagner@uchicago.edu rwagner@anl.gov**

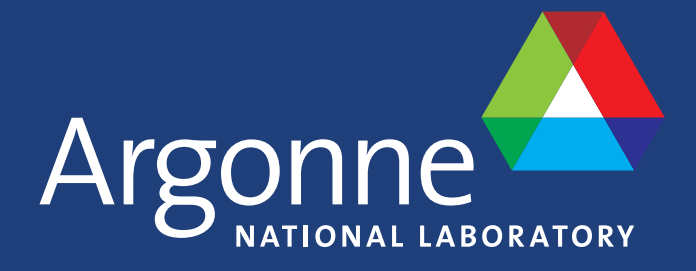

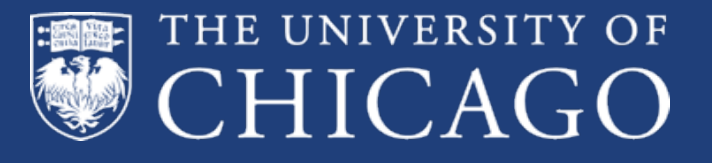

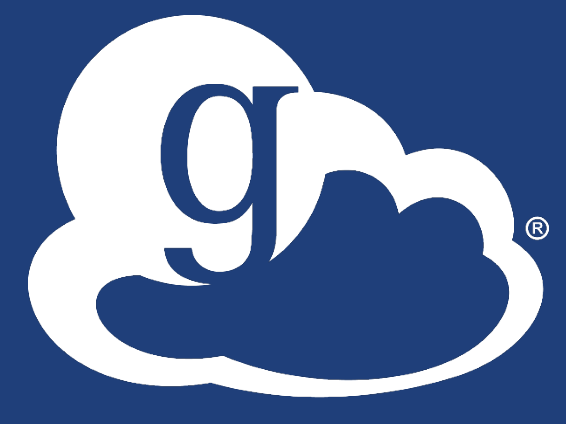

#### Research data management today **g**

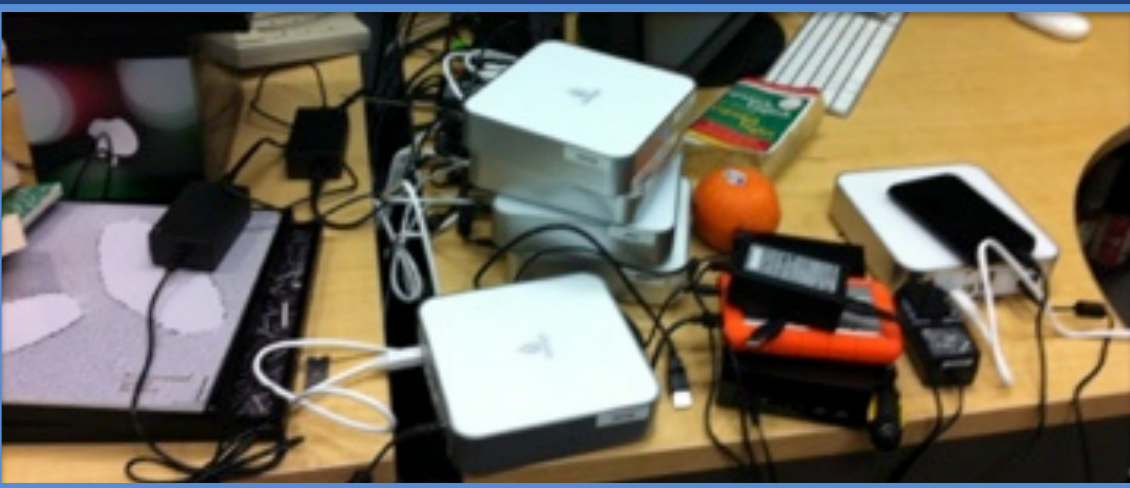

**How do we... ...move? ...share? ...discover? ...reproduce?**

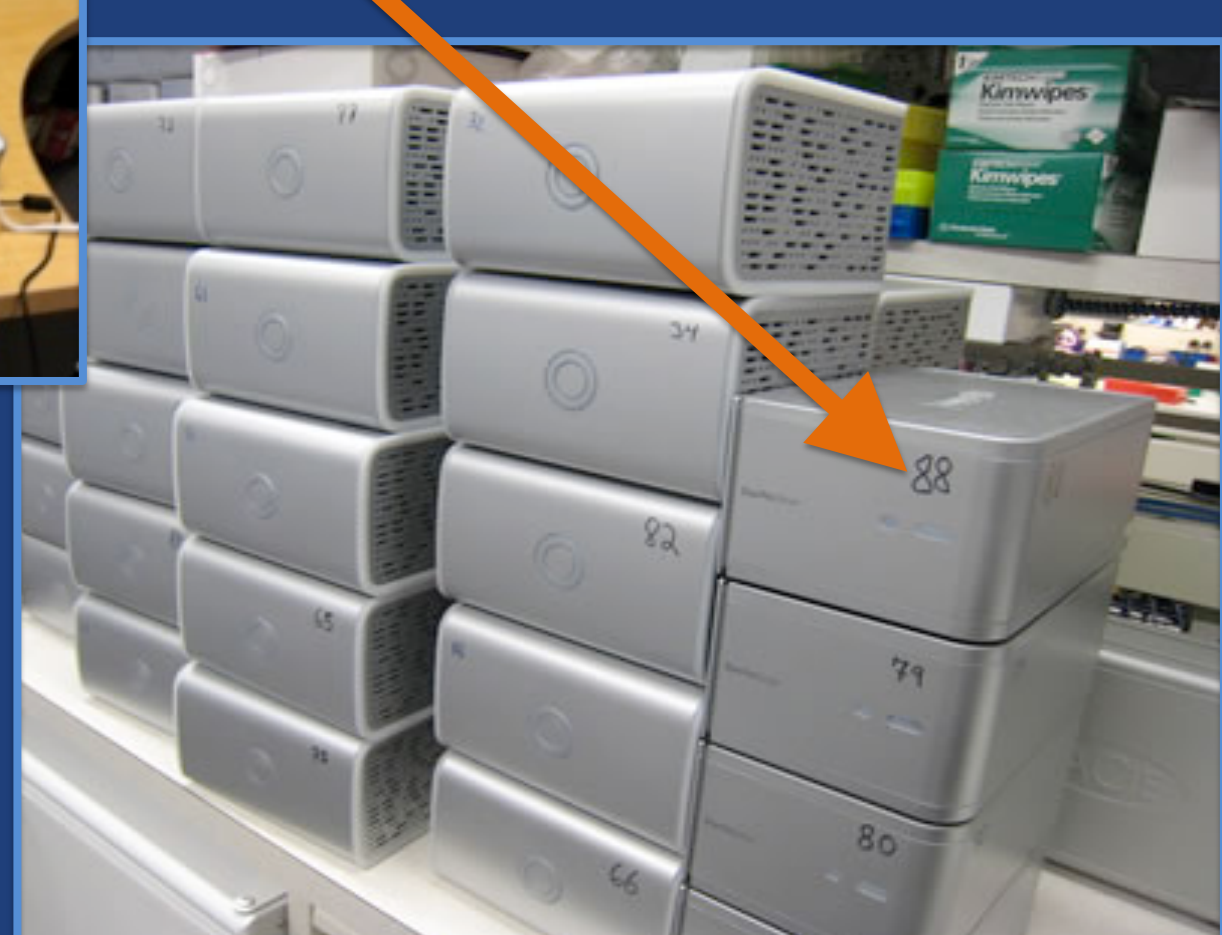

**Index?**

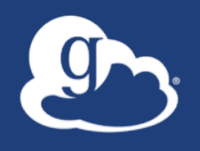

Globus delivers…

Fast and reliable big data transfer, sharing, and platform services… …directly from your own storage systems…

...via software-as-a-service using existing identities with the overarching goal of...

### …unifying access to data across tiers

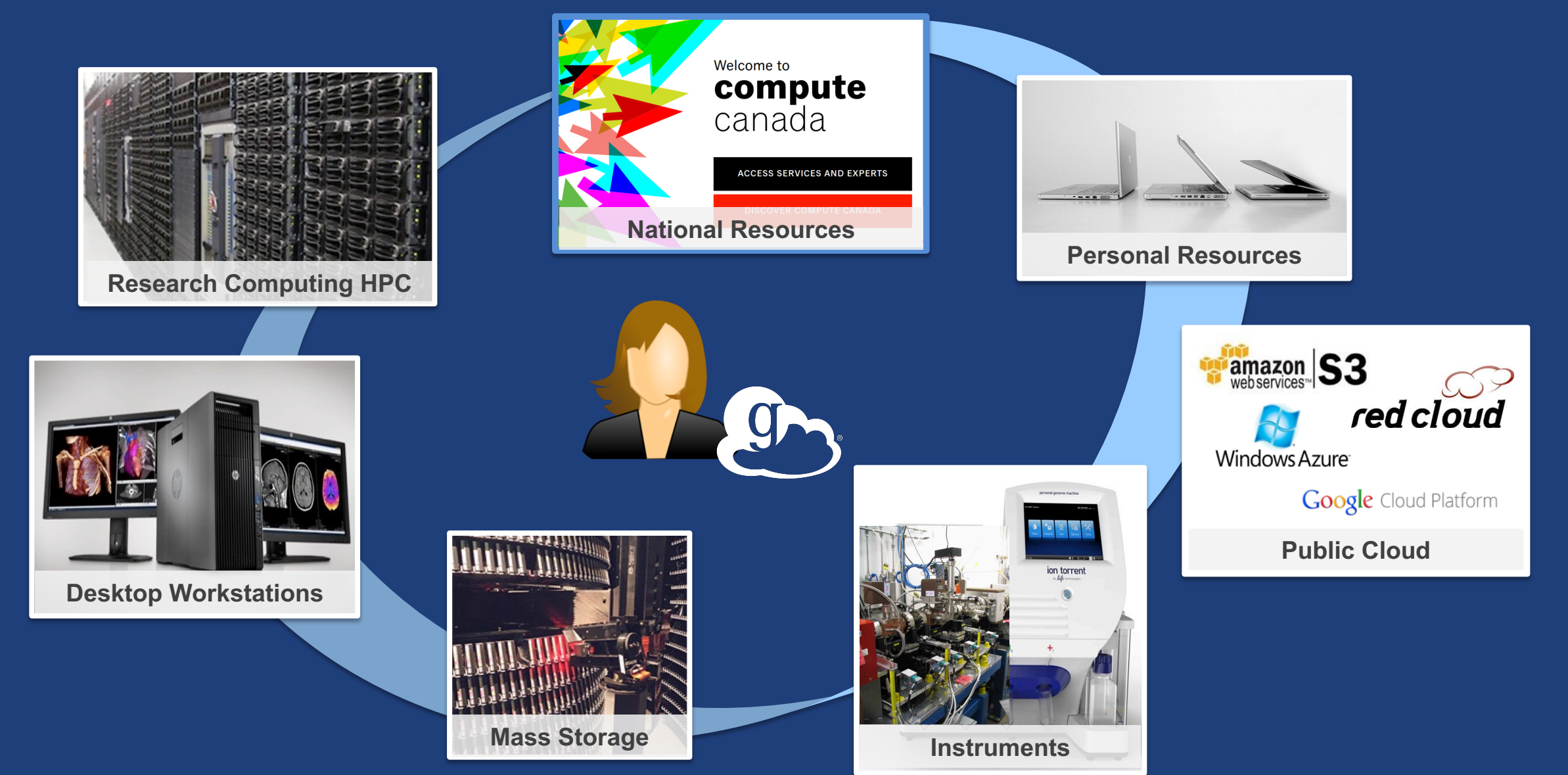

## Storage Connectors - globus.org/connectors

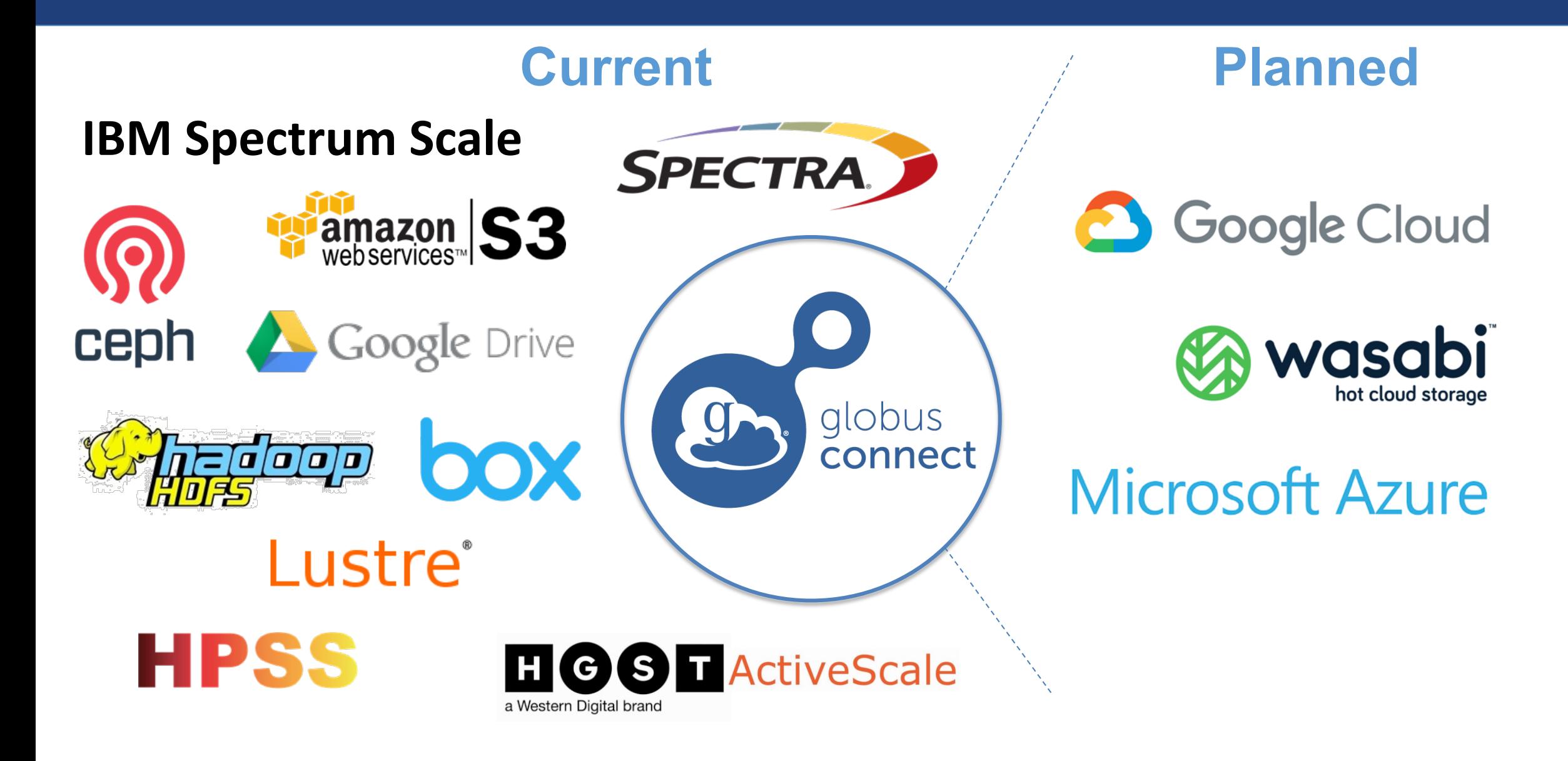

# Share with collaborators/community

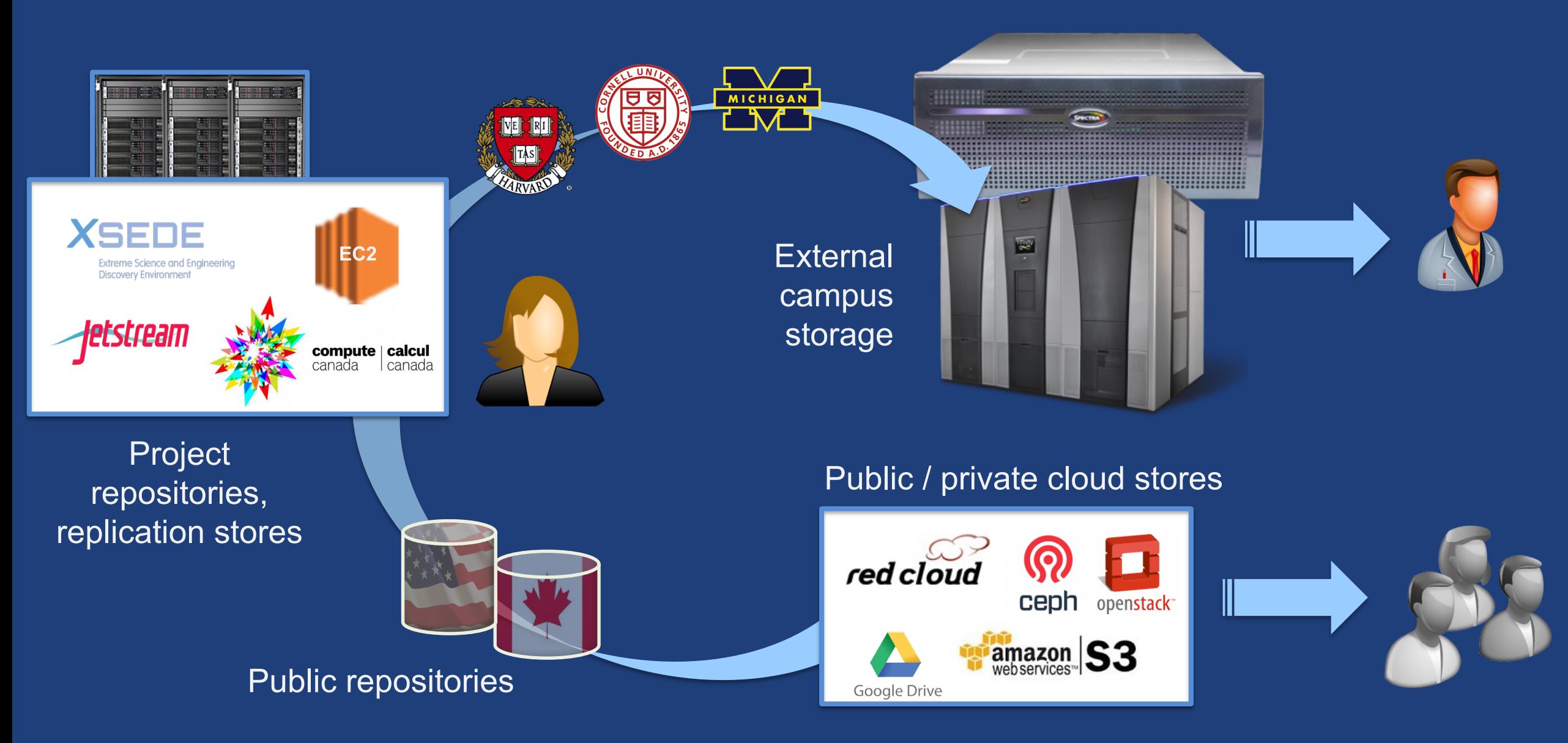

# Manage data from instruments

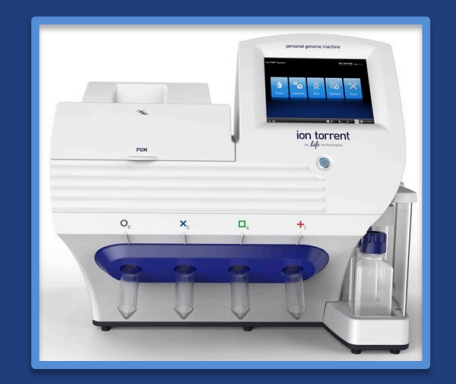

#### Next-Gen Sequencer

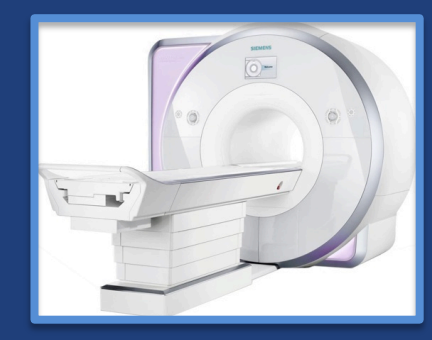

MRI

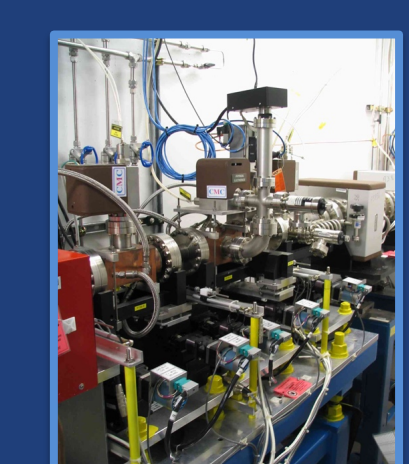

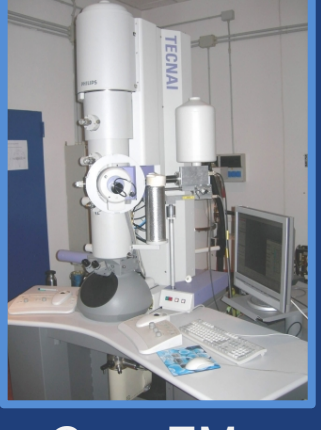

Cryo-EM

Advanced Light Source

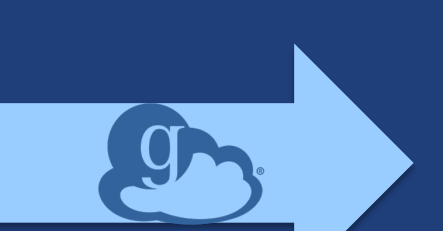

Analysis

store

High-durability, low-cost store

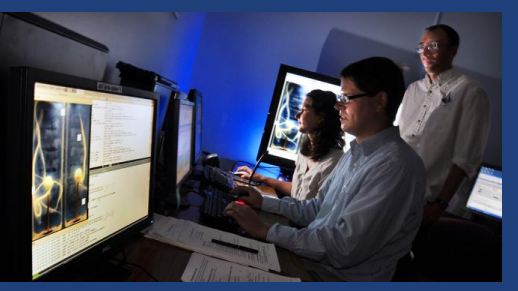

Remote visualization

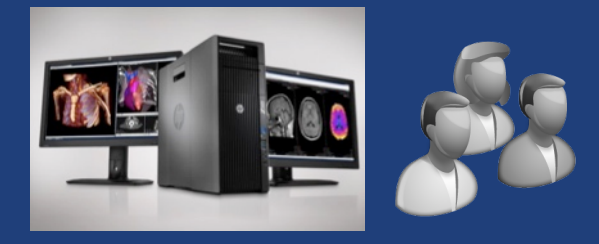

Personal system

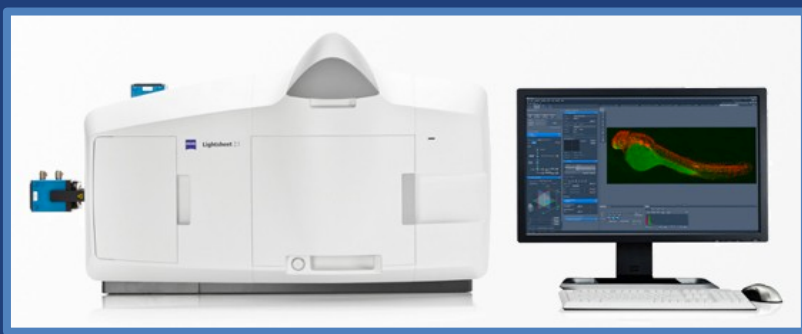

Light Sheet Microscope

# **ED** Use(r)-appropriate interfaces

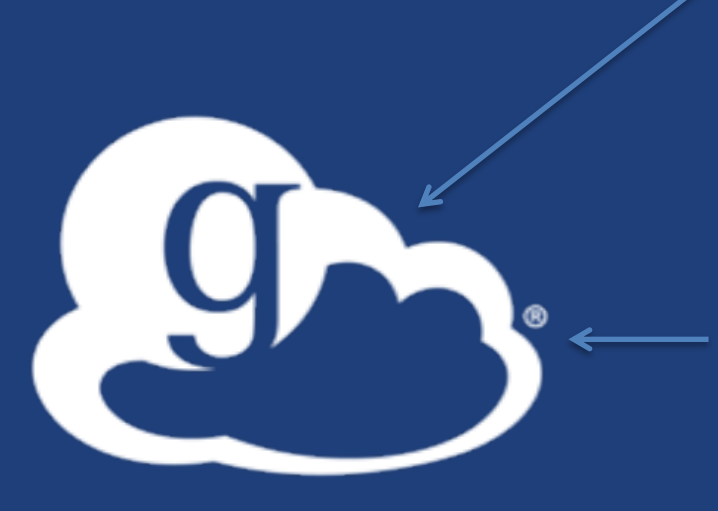

Globus service

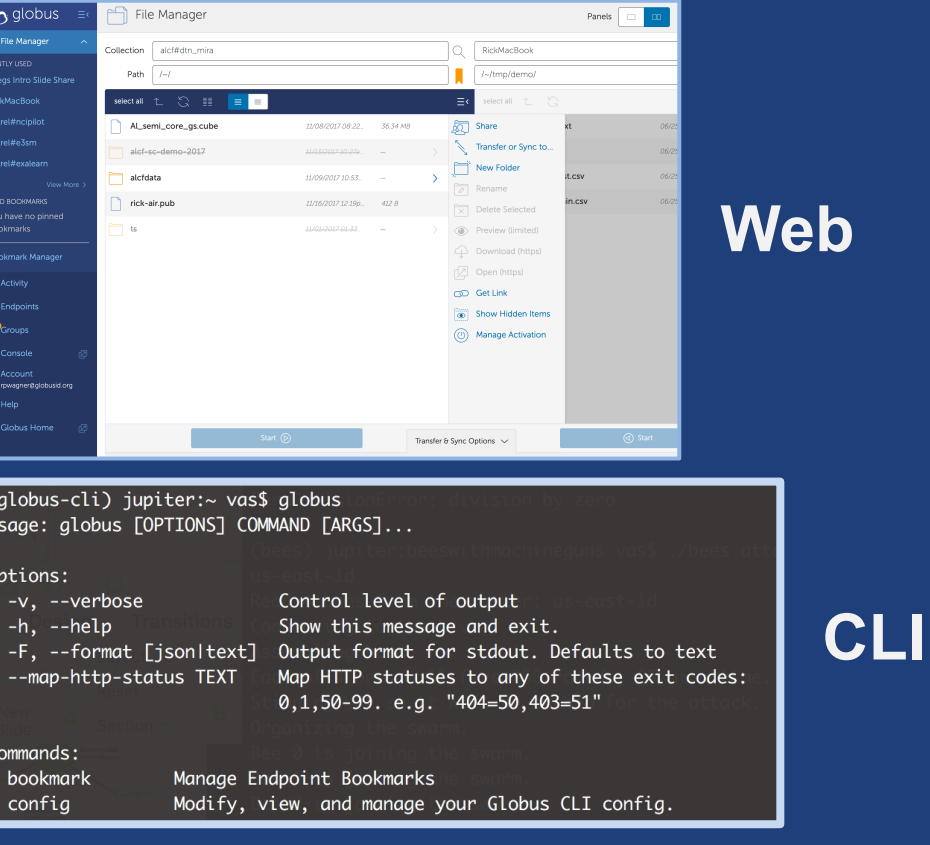

GET /endpoint/go%23ep1 PUT /endpoint/vas#my\_endpt  $200$  OK X-Transfer-API-Version: 0.10

Content-Type: application/json

**Rest API**

### Globus SaaS / PaaS: Research data lifecycle

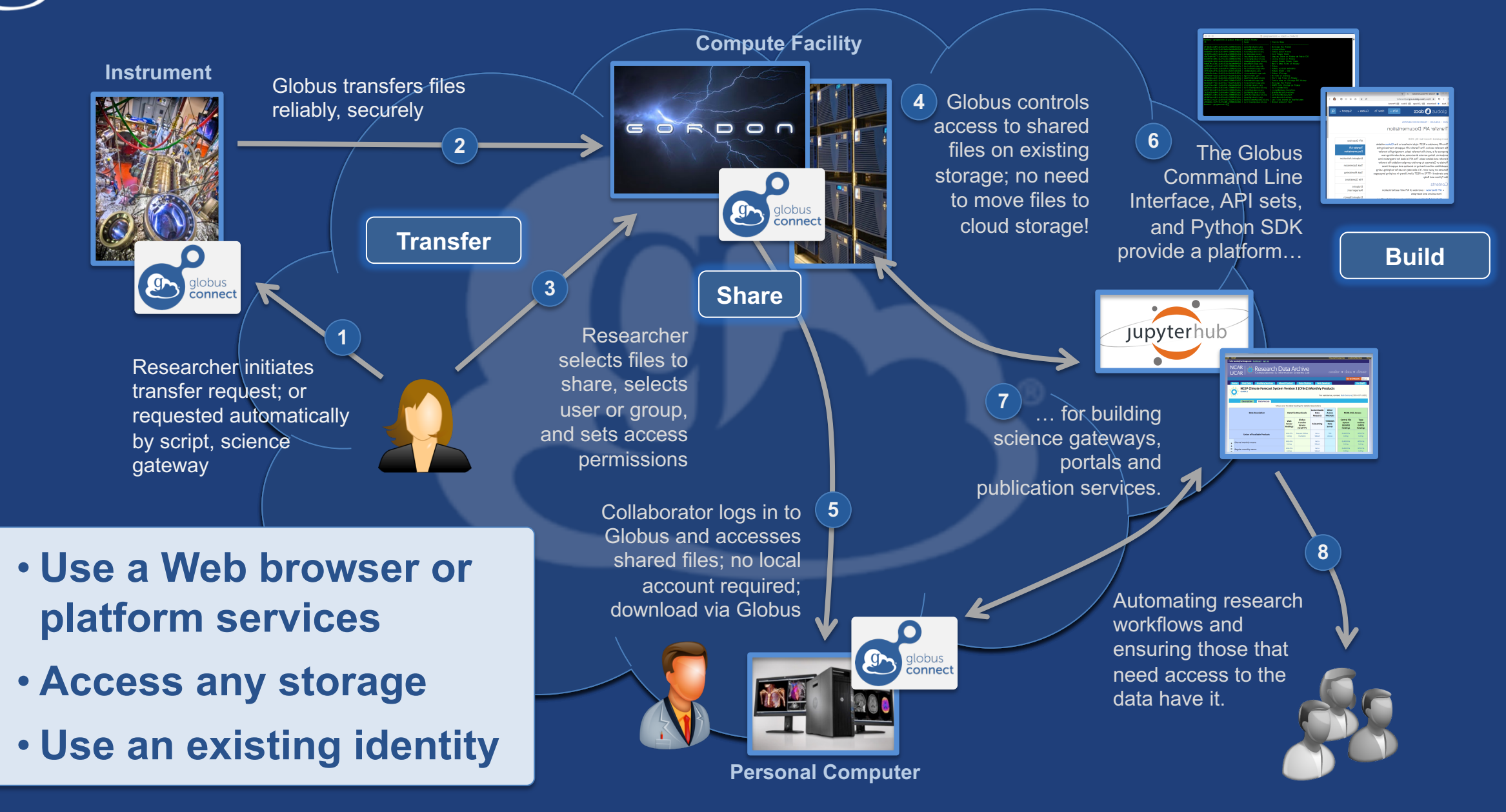

## Conceptual architecture: Hybrid SaaS

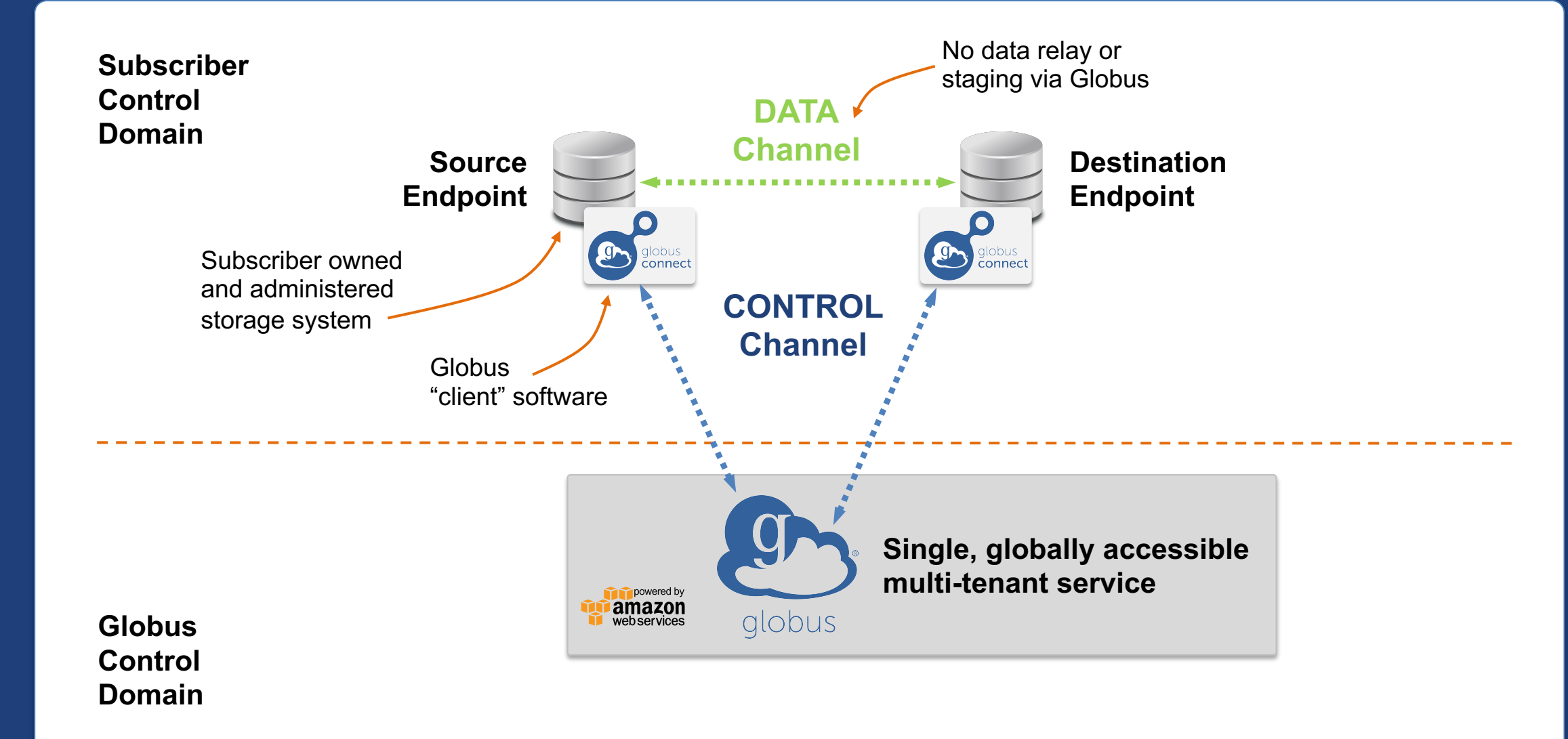

### Conceptual architecture: Sharing

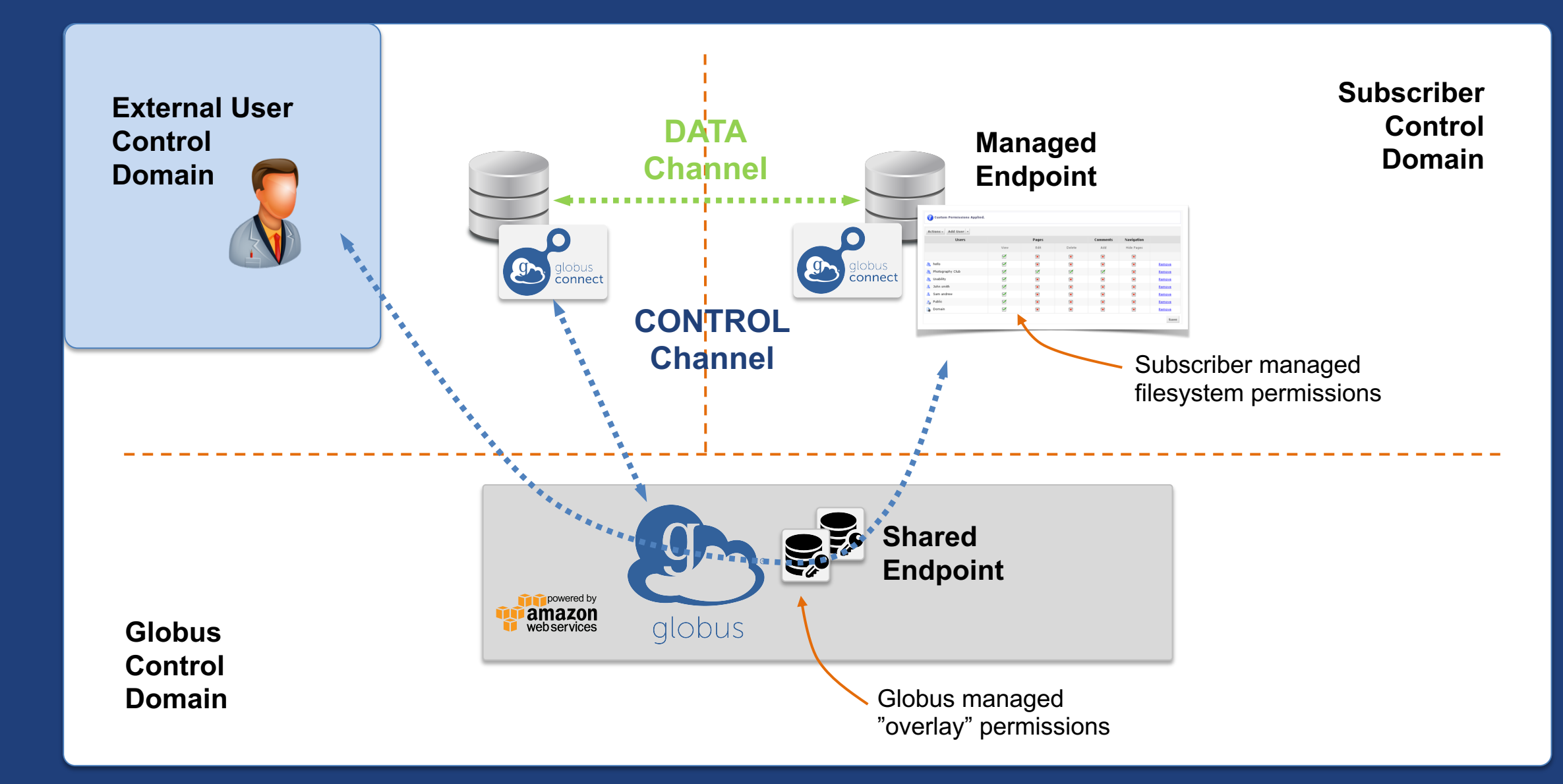

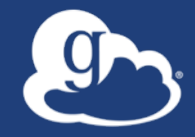

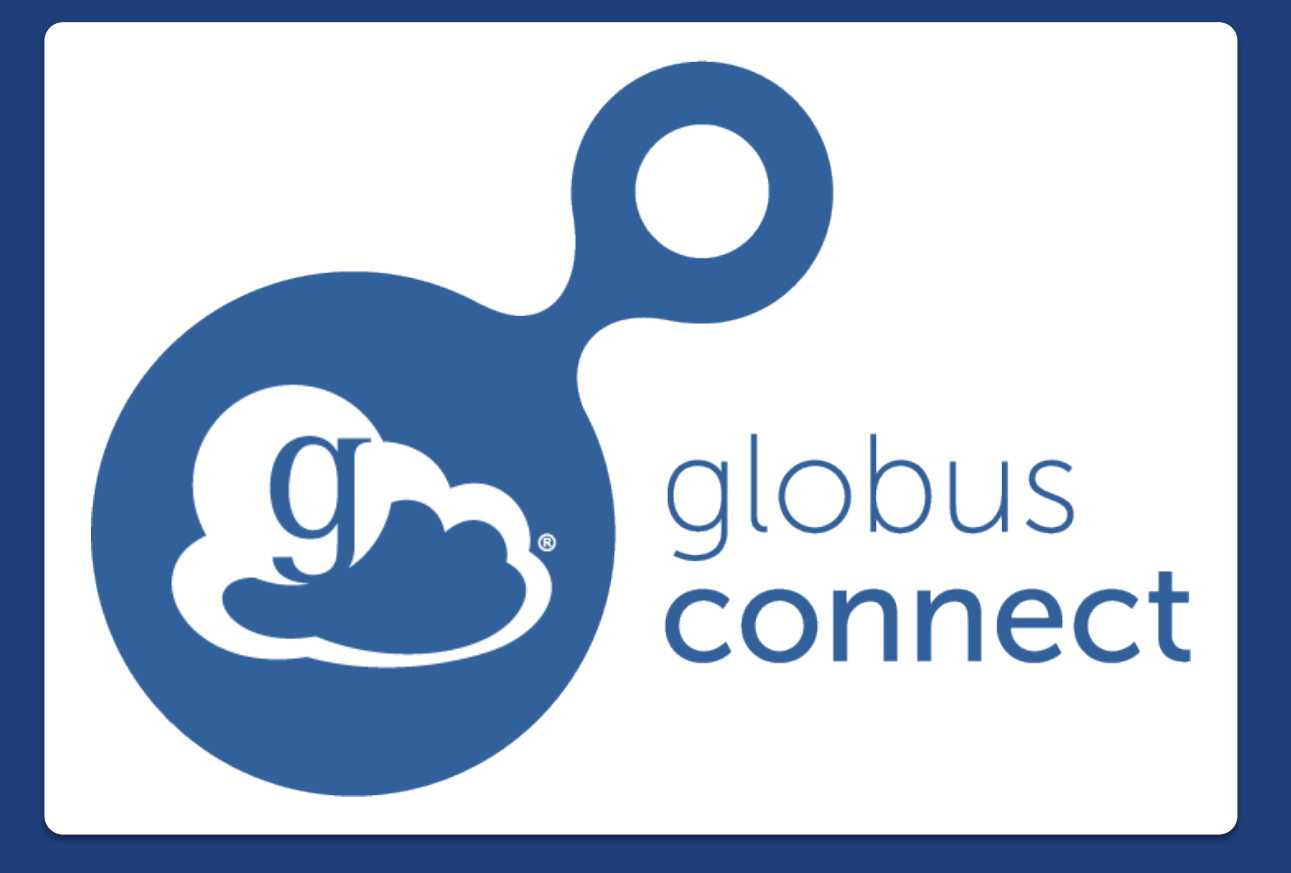

**…makes your storage system a Globus endpoint**

# Endpoints (Collections)

#### • **Storage abstraction**

- All transfers happen between two endpoints
- Globus Connect instantiates endpoints
- **Collection ~= Endpoint**
- **Test / Demo Endpoints**
	- Globus Tutorial Endpoint 1
	- Globus Tutorial Endpoint 2
	- ESnet Test Endpoints
		- $\circ$  Contain file samples of various sizes
- **Globus Connect Personal**
	- Now your laptop is an endpoint
	- https://www.globus.org/globus-connect-personal

### Globus Connect Personal

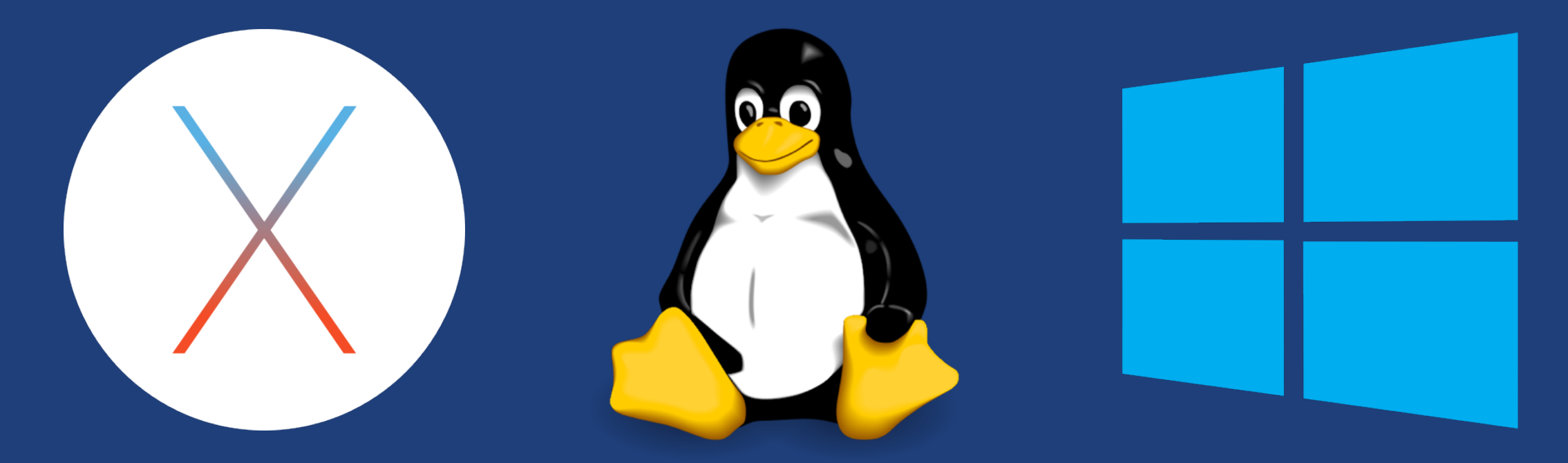

- **Installers do not require admin access**
- **Zero configuration; auto updating**
- **Handles NATs**
- **Installs in seconds – easy to delete**

#### The Globus Web App - Accounts  $g_{\text{max}}$

- **A Globus Account is**
	- A Primary Identity
	- Possible Linked Identities
- **Linking Identities**
- **Managing Identities**
- **Consents**

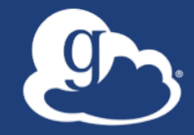

Demonstration **Identities File Transfer File Sharing**

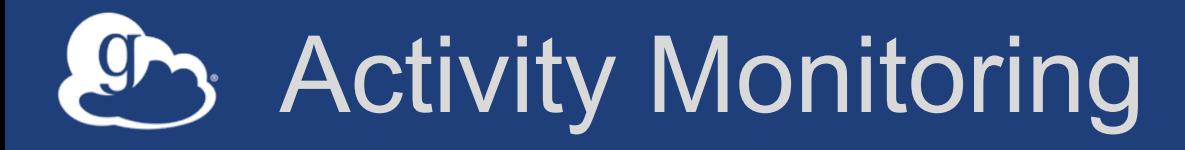

- **Recent / History / Filter**
- **Drilling Down** 
	- File transfer statistics
	- Overview
	- Event Log
	- Cancelling an active task

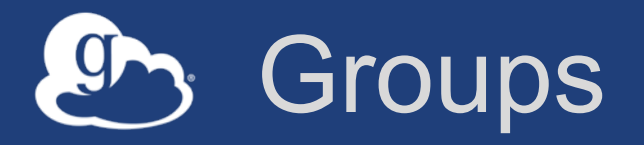

### • **What can they be used for?**

– Sharing: Access permissions for more than one person – Roles: Endpoint management and monitoring

### • **Groups**

- Creating groups and setting the visibility
- Members (invitations), Subgroups, Settings
- Settings
	- o Policies / Membership Fields / Terms & Conditions
- Roles

o Giving others authority over your groups

# Endpoint Sharing and Roles

### • **Sharing**

- Select the directory and create the "share"
- A "share" is another type of endpoint
- Share with: Users / Groups / All Globus Users

### • **Roles**

– Giving others (or groups of others) control or monitoring rights for your endpoints

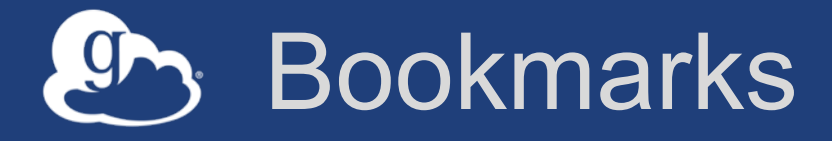

- **Just like browser bookmarks – frequently used, or maybe not used frequently enough!**
- **Creating a bookmark**
- **Using a bookmark**
- **Sorting and Filtering**
- **Editing and Deleting**

## Globus Command Line Interface

(globus-cli) jupiter:~ vas\$ globus Usage: globus [OPTIONS] COMMAND [ARGS]...

#### Options:

-v, --verbose  $-h$ ,  $-help$ --map-http-status TEXT

Control level of output Show this message and exit. -F, --format [json|text] Output format for stdout. Defaults to text Map HTTP statuses to any of these exit codes:  $0,1,50-99$ . e.g. "404=50,403=51"

#### $Commands.$

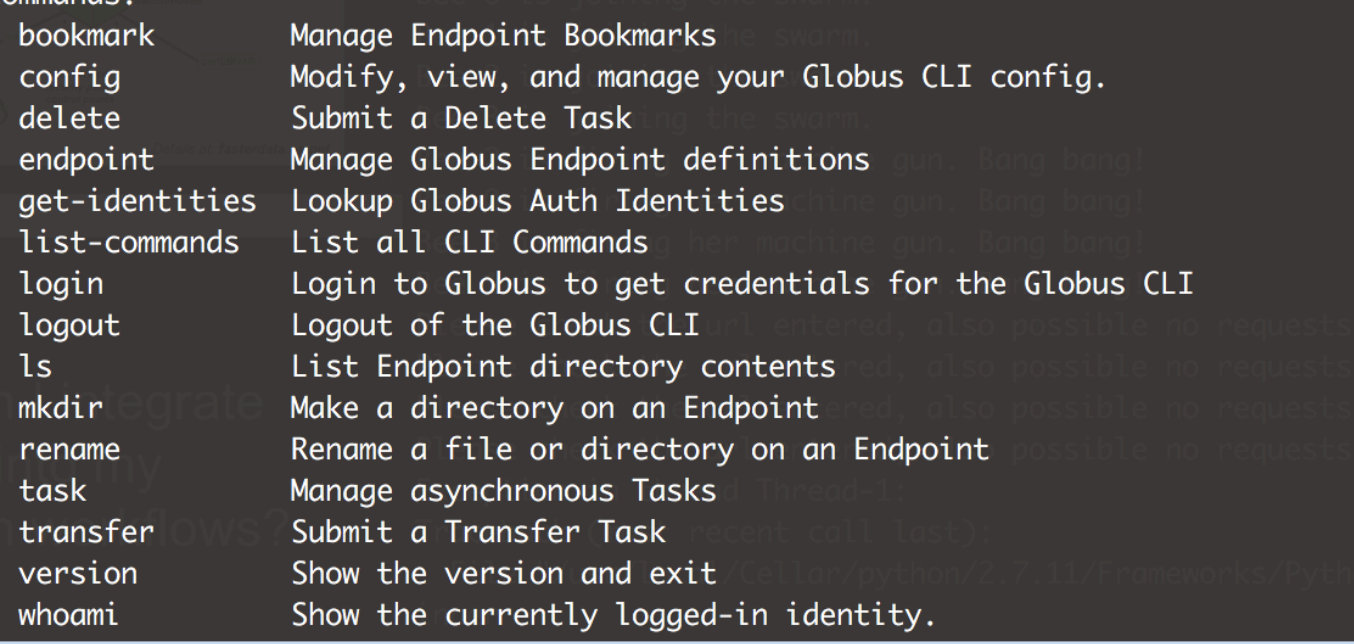

**Open source, uses Python SDK**

**docs.globus.org/cli github.com/globus/ globus-cli**

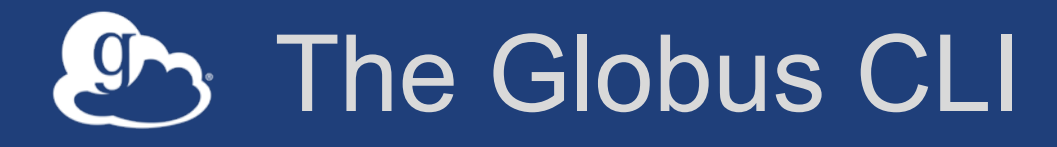

### • **Installation**

- docs.globus.org/cli/installation
- Prerequisites

### • **Logging On (remember the consents?)**

– globus login / logout

### • **Getting help / list of commands**

- globus –help
- globus list-commands
- **Doing something**
	- It all about the UUIDs
	- Don't forget the file paths!

## The Globus CLI – Let's do a few things…

#### • **Find endpoints**

- globus endpoint search Midway
- globus endpoint search ESNet
- globus endpoint search --filter-scope=recently-used
- **Find endpoint contents** 
	- globus ls af7bda53-6d04-11e5-ba46-22000b92c6ec
	- globus ls af7bda53-6d04-11e5-ba46-22000b92c6ec:RMACC2018

#### • **Transfer a file**

- From ESnet Read-Only Test DTN at CERN to Midway
- Note the specific paths
- globus transfer d8eb36b6-6d04-11e5-ba46-22000b92c6ec:/~/data1/1M.dat af7bda53-6d04-11e5 ba46-22000b92c6ec:/~/1M.dat

#### • **Transfer a directory**

- From Globus Tutorial Endpoint 2 to Midway (create directory and contents)
- globus transfer --recursive ddb59af0-6d04-11e5-ba46-22000b92c6ec:/~/sync-demo af7bda53- 6d04-11e5-ba46-22000b92c6ec:/~/syncDemo
- **https://docs.globus.org/cli/examples/**

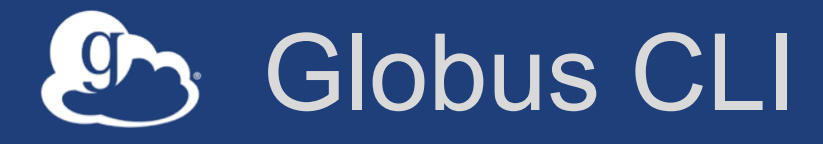

- **Easy install and updates**
- **It's a native application distributed by Globus**
	- https://docs.globus.org/cli/
	- https://github.com/globus/globus-cli
- **Command** *globus login* **gets access tokens and refresh tokens**
	- Stores the token locally (~/.globus.cfg )
	- The CLI "acts as" the logged in user
- **All interactions with the service use the tokens**
	- Tokens for Globus Auth and Transfer services
- **Command** *globus logout* **deletes those**
- **https://docs.globus.org/cli/examples/**
- **https://github.com/globus/automation-examples**

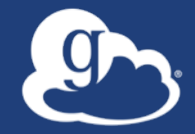

# Demonstration

# **Globus CLI**

### Industry software builds on platform services

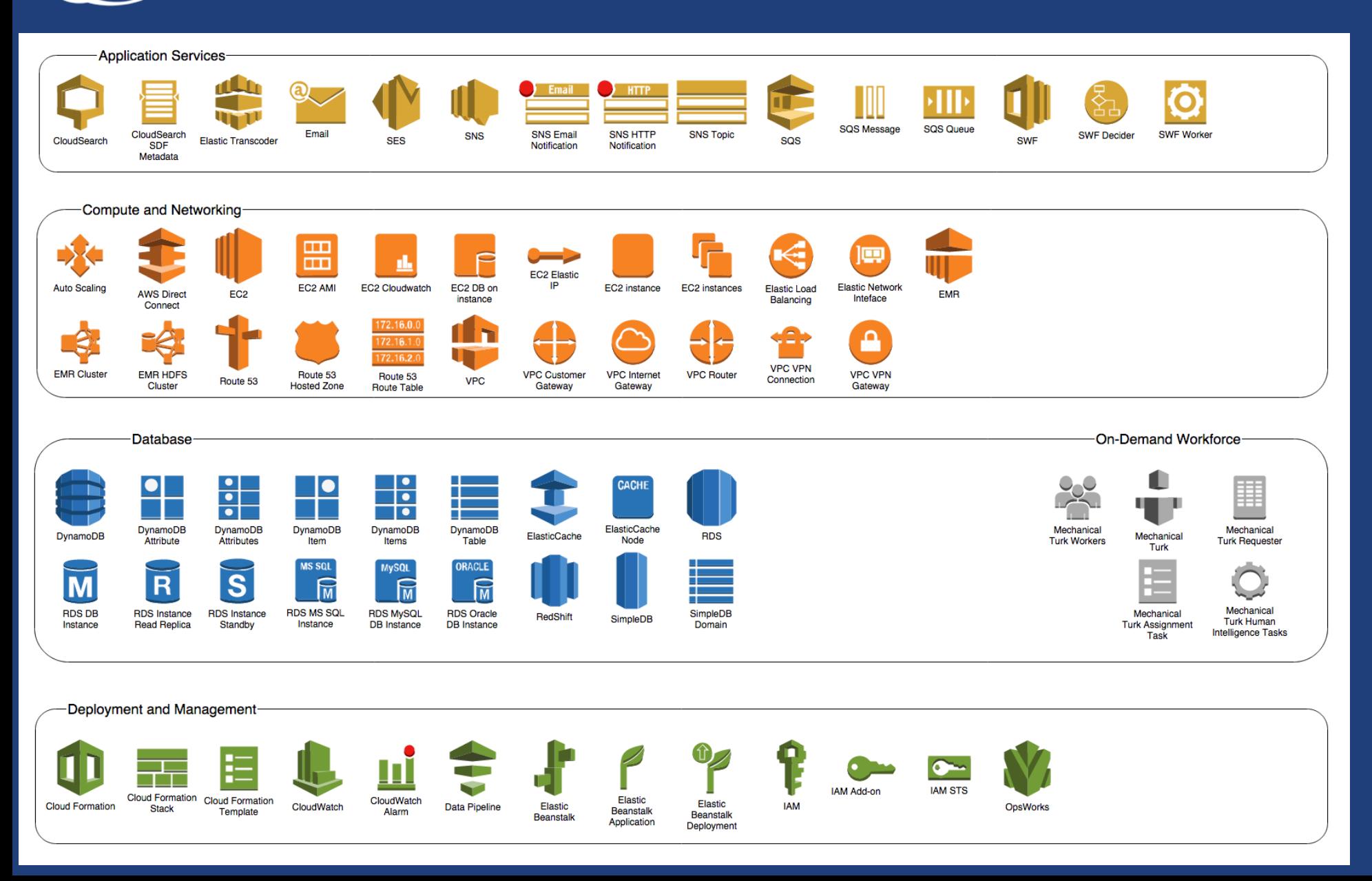

#### **cloud4scieng.org**

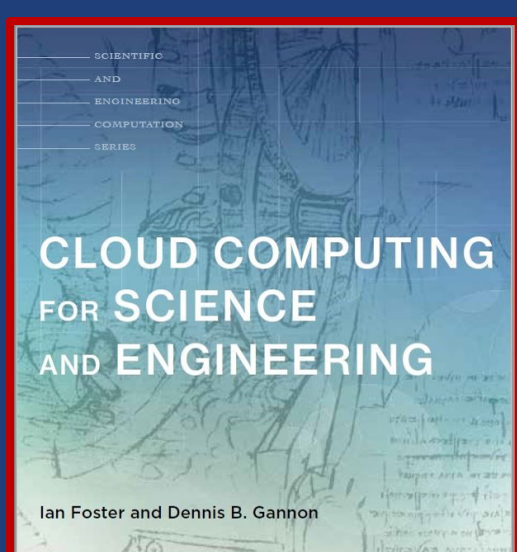

THEMIS USUM

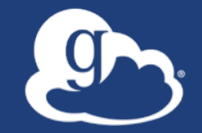

### Globus delivers… with applications and as a platform…

Fast and reliable data transfer, sharing, and file management…

…directly from your own storage systems…

...via software-as-a-service using existing identities.

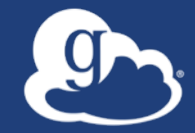

# How can I integrate Globus into my research workflows?

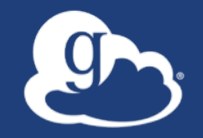

# Globus serves as…

A platform for building science gateways, portals and other web applications in support of research and education.

## Globus Platform-as-a-Service

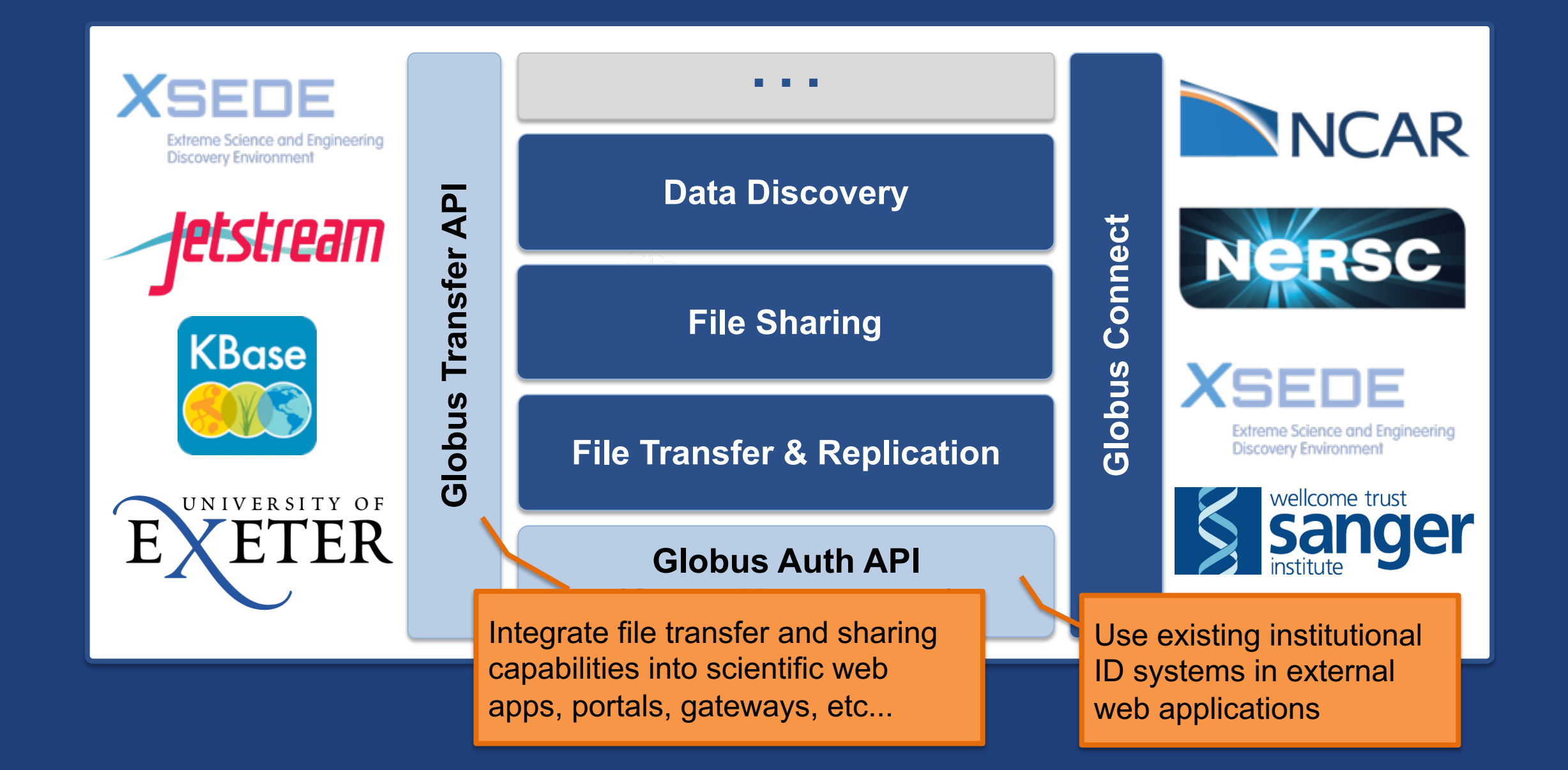

# Example web apps that leverage Globus

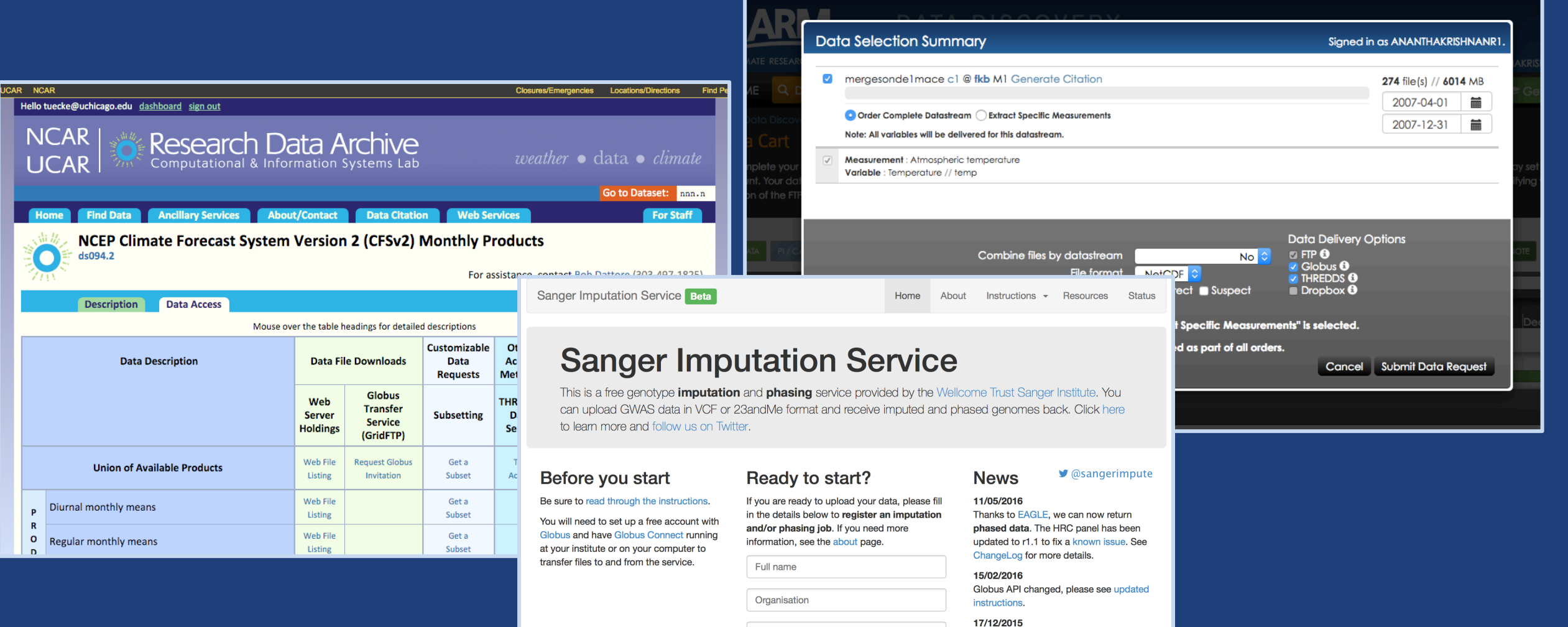

Email address

Globus user identity

What is this  $\Theta$ 

DNext+

#### 09/11/2015

Pipeline updated to add some features requested by users. See ChangeLog.

**D** See older news..

# Globus Transfer API Set

• **Doc**

– https://docs.globus.org/api/transfer/

• **Sample data portal**

– https://docs.globus.org/modern-researchdata-portal/

• **Jupyter notebook**

– https://github.com/globus/globus-jupyternotebooks

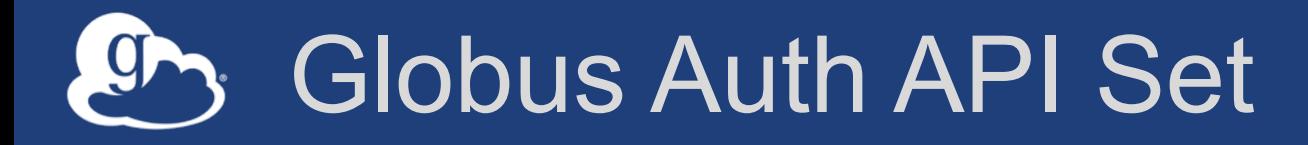

• **Doc**

– https://docs.globus.org/api/auth/

• **Sample data portal**

– https://docs.globus.org/modern-researchdata-portal/

• **Native app examples** – https://github.com/globus/native-appexamples

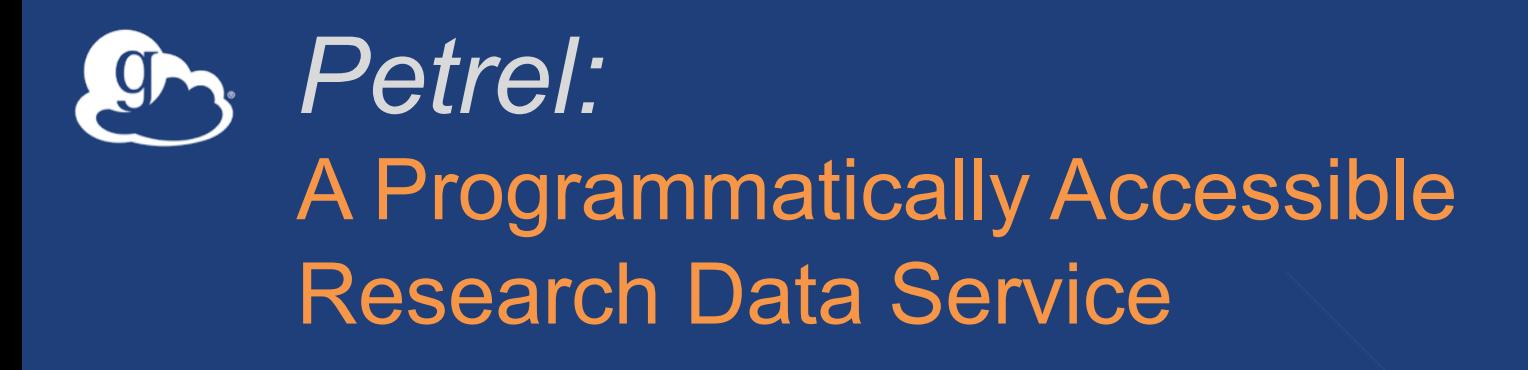

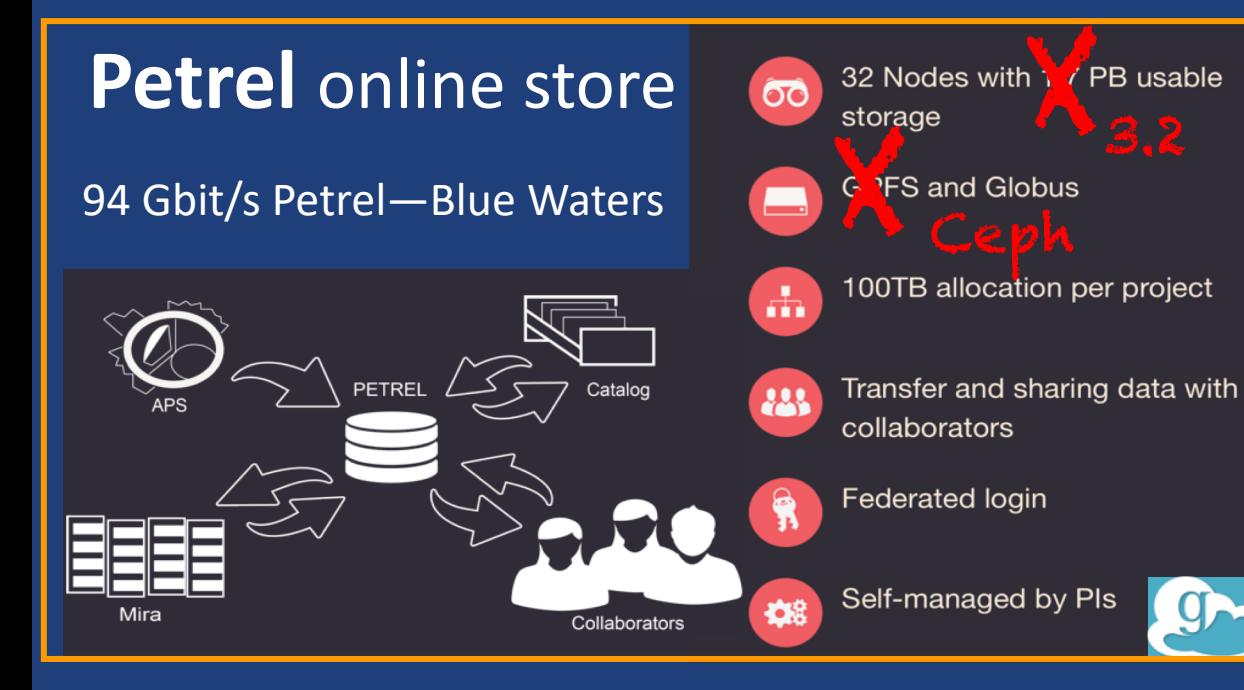

### **https://petrel.alcf.anl.gov**

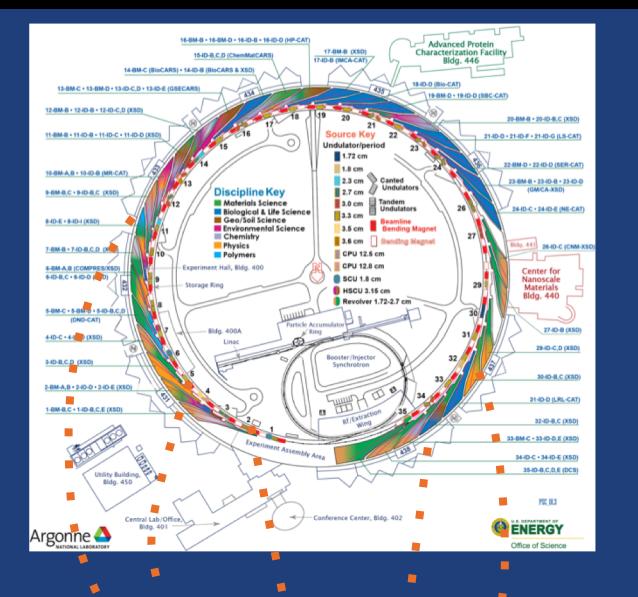

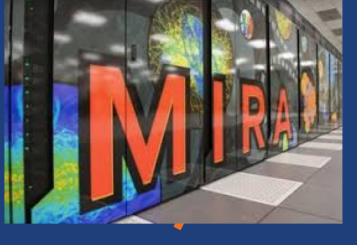

PETRE ta Management and Sharing Pilot

### 3.2 petabytes 100 Gbps

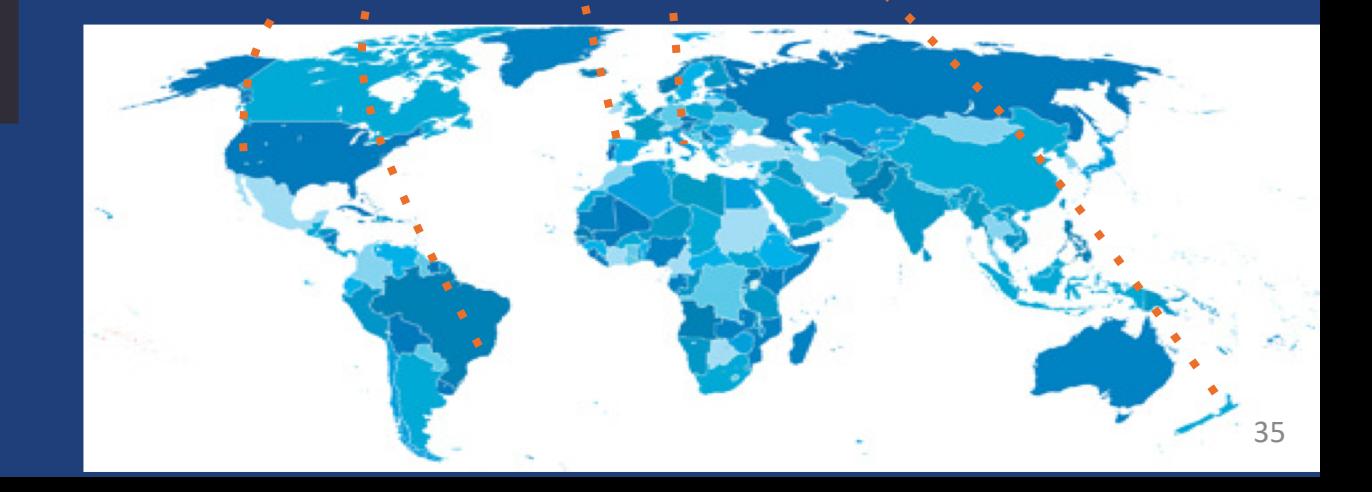

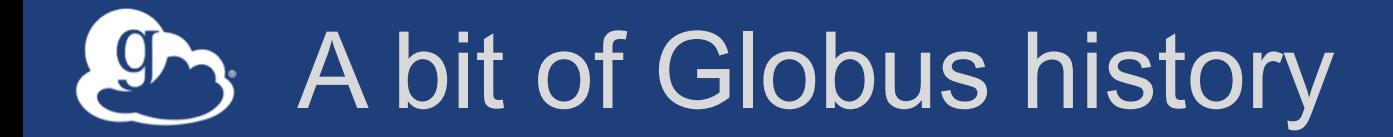

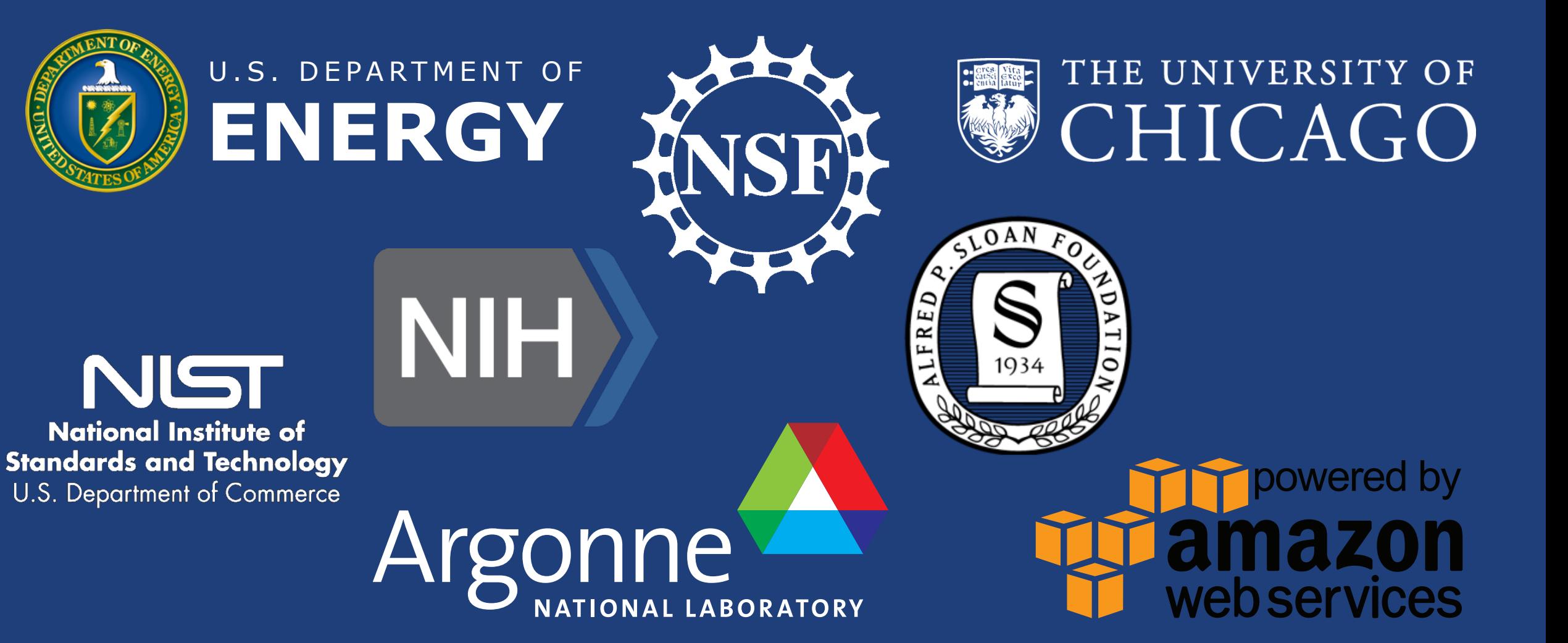

# Globus sustainability model

### • **Standard Subscription**

- Shared endpoints
- Management console
- Usage reporting
- Priority support
- Application integration
- HTTPS support (coming soon)
- **Branded Web Site**
- **Premium Storage Connectors**
- **Alternate Identity Provider (InCommon is standard)**

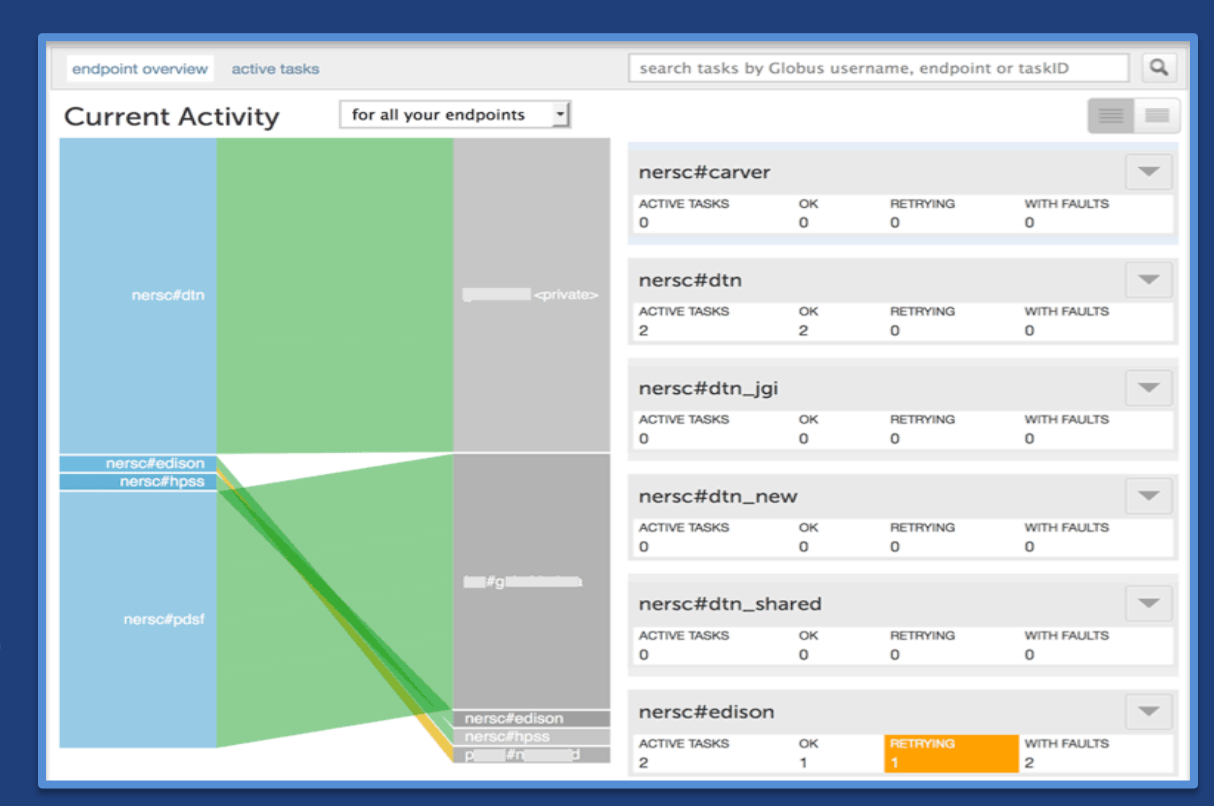

#### The path to sustainability**O**

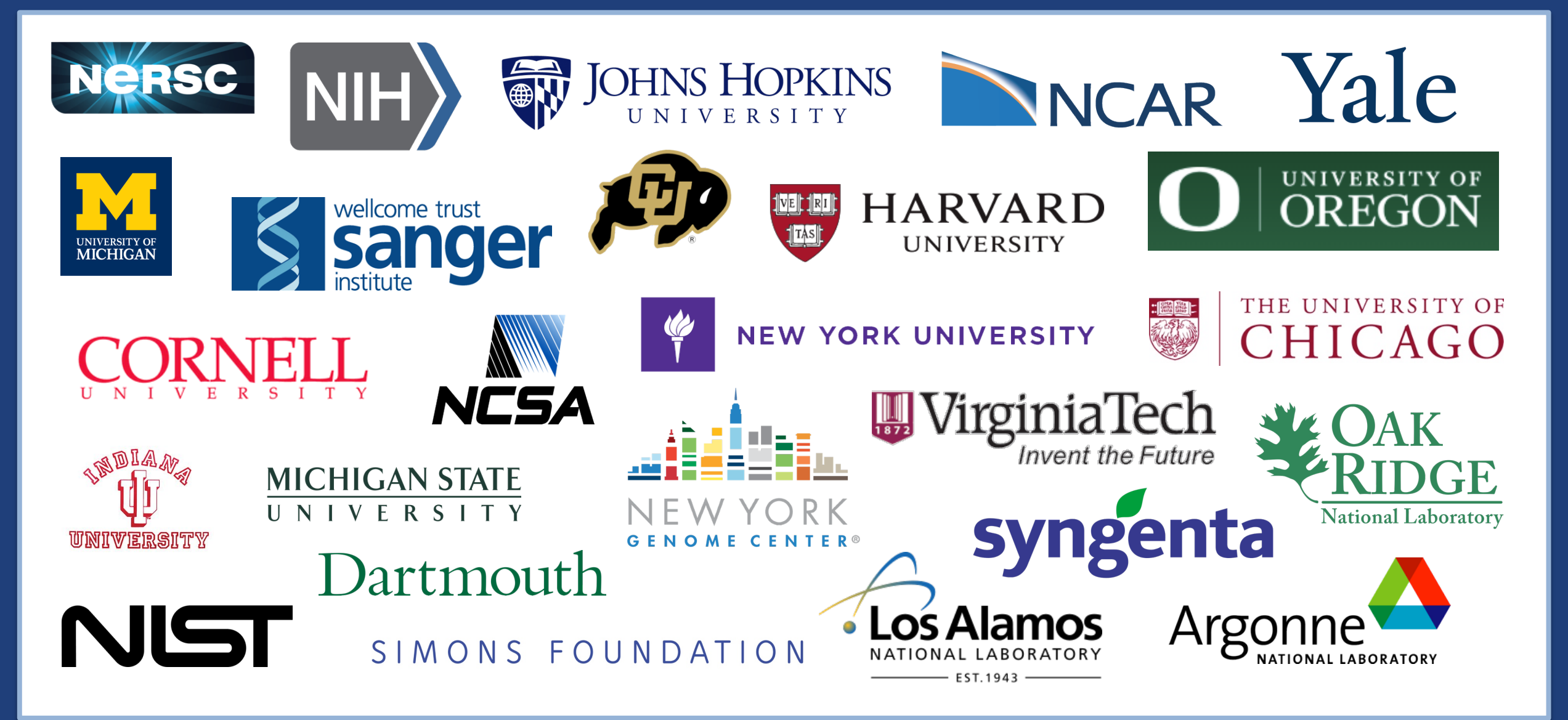

# **C**b Globus by the numbers

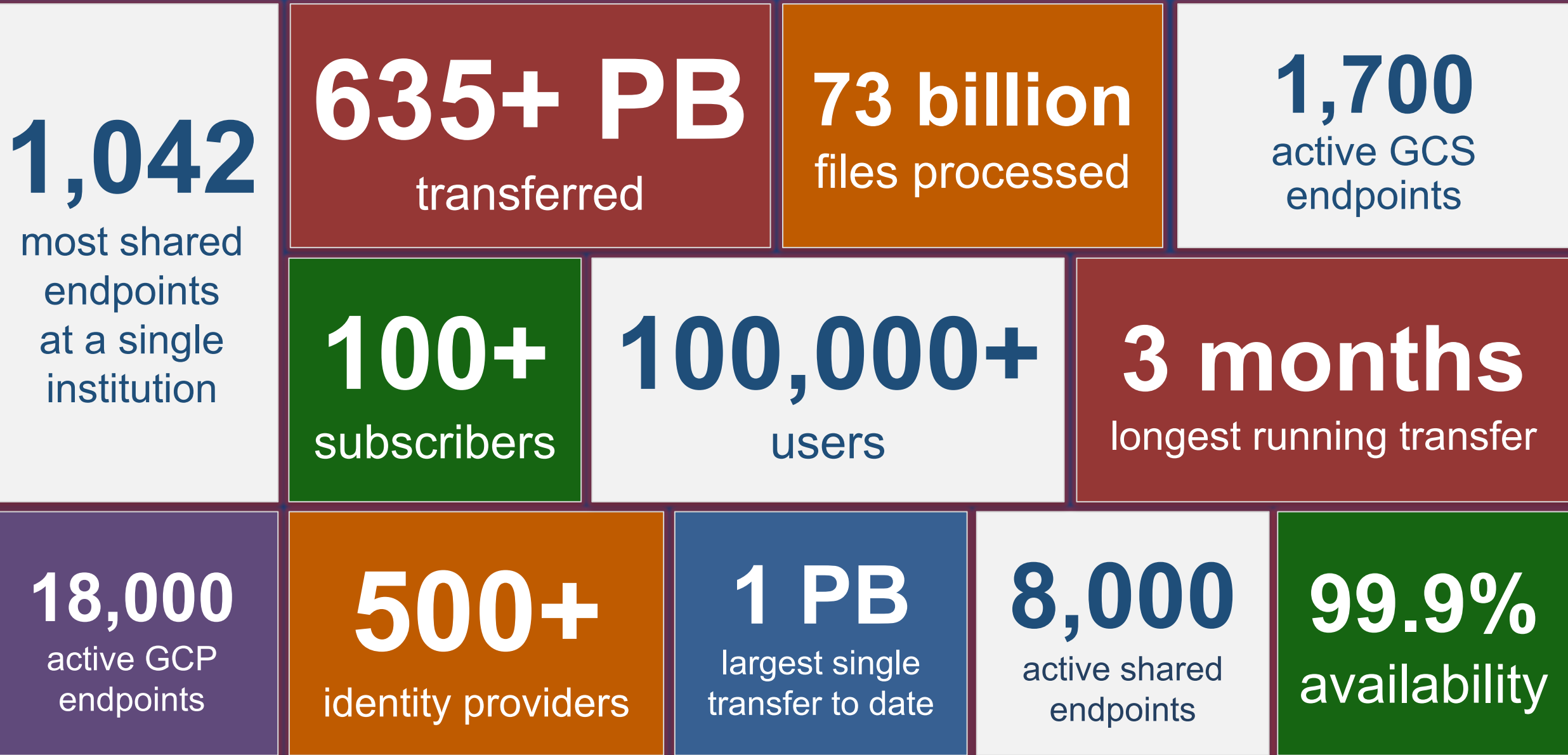

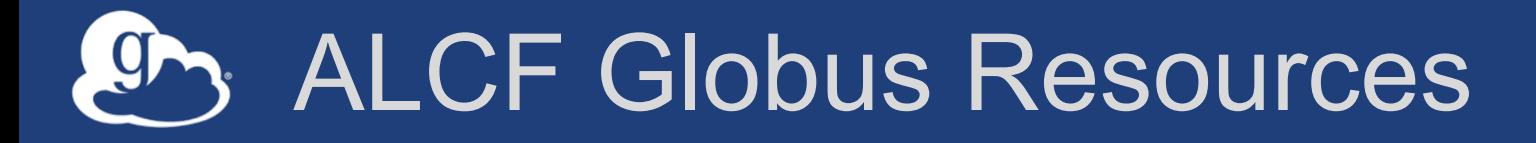

### • **Documentation**

- https://www.alcf.anl.gov/user-guides/data-transfer
- https://www.alcf.anl.gov/user-guides/using-globus

### • **Endpoints**

- -Theta: alcf#dtn theta
- Mira: alcf#dtn\_mira
- Cetus: alcf#dtn\_mira
- Cooley: alcf#dtn\_mira
- 
- -Vesta: alcf#dtn vesta
- HPSS: alcf#dtn\_hpss

# Globus support resources

- **Globus documentation: docs.globus.org**
- **Helpdesk and issue escalation: support@globus.org**
- **Mailing Lists**
	- https://www.globus.org/mailing-lists
- **Customer engagement team**
- **Globus professional services team**
	- Assist with portal/gateway/app architecture and design
	- Develop custom applications that leverage the Globus platform
	- Advise on customized deployment and integration scenarios